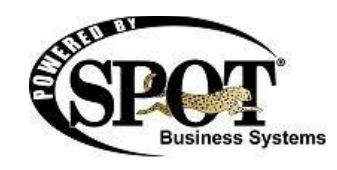

### **Build 6.1.1470-1611 Release Notes**

## **Build 6.1.1611**

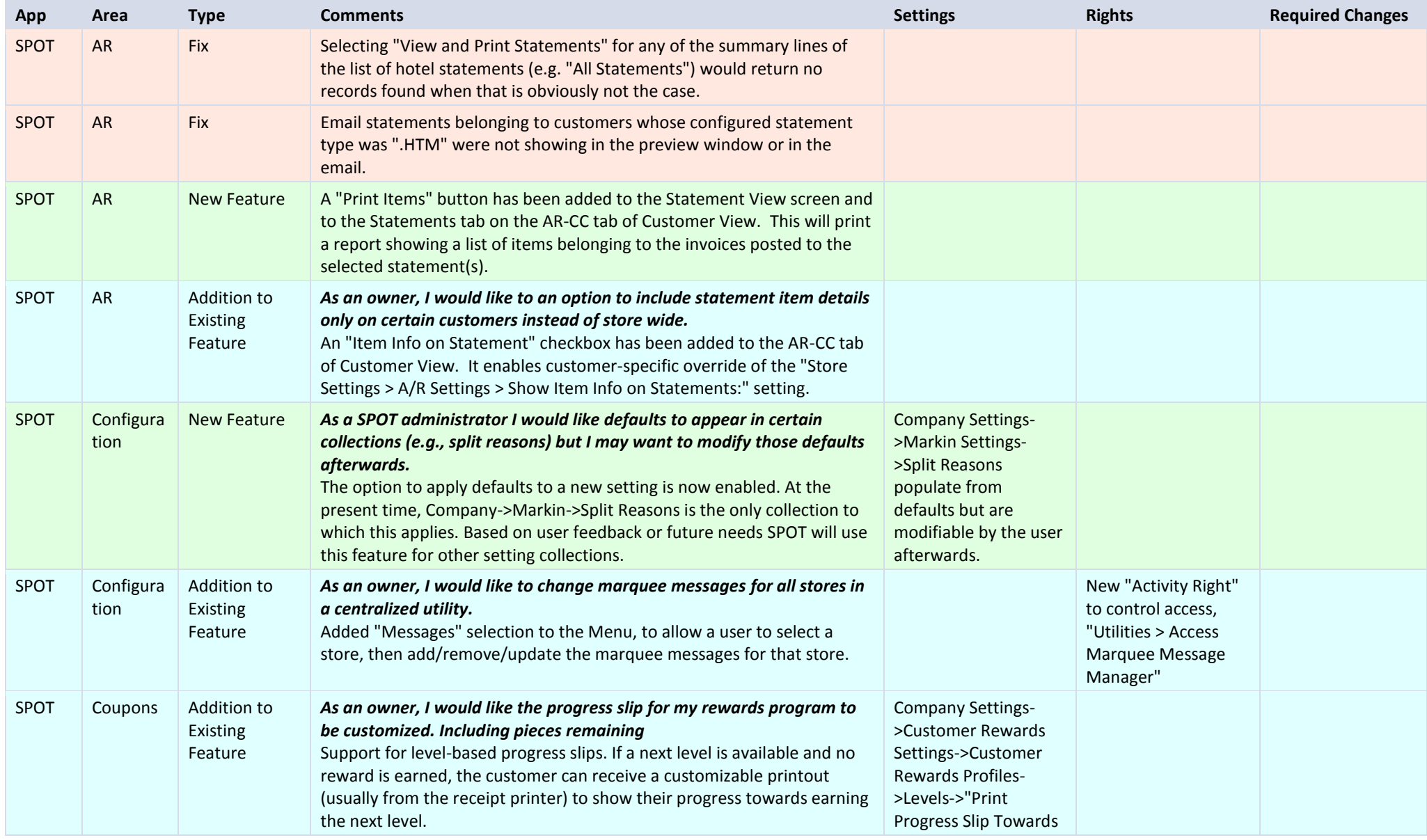

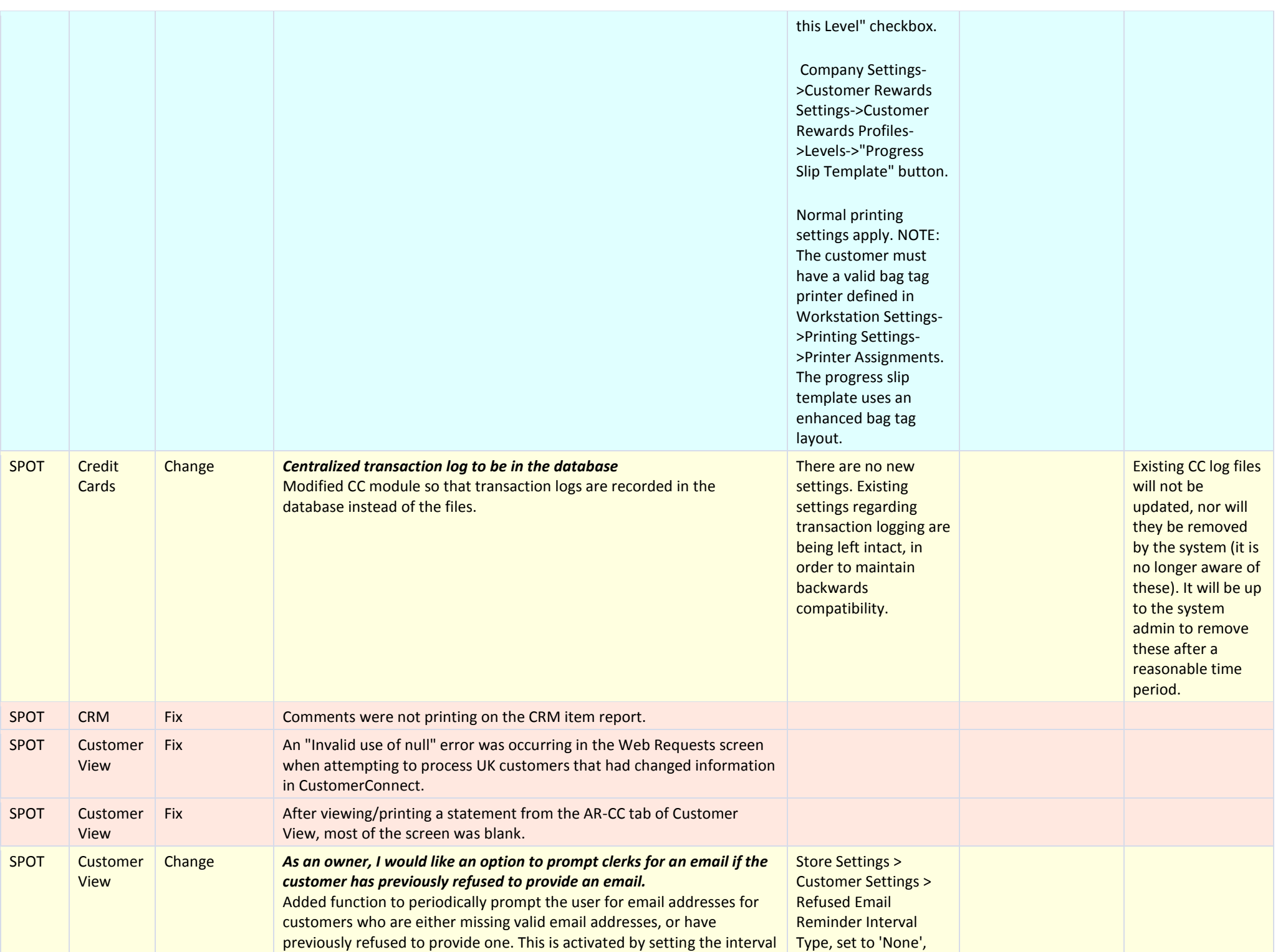

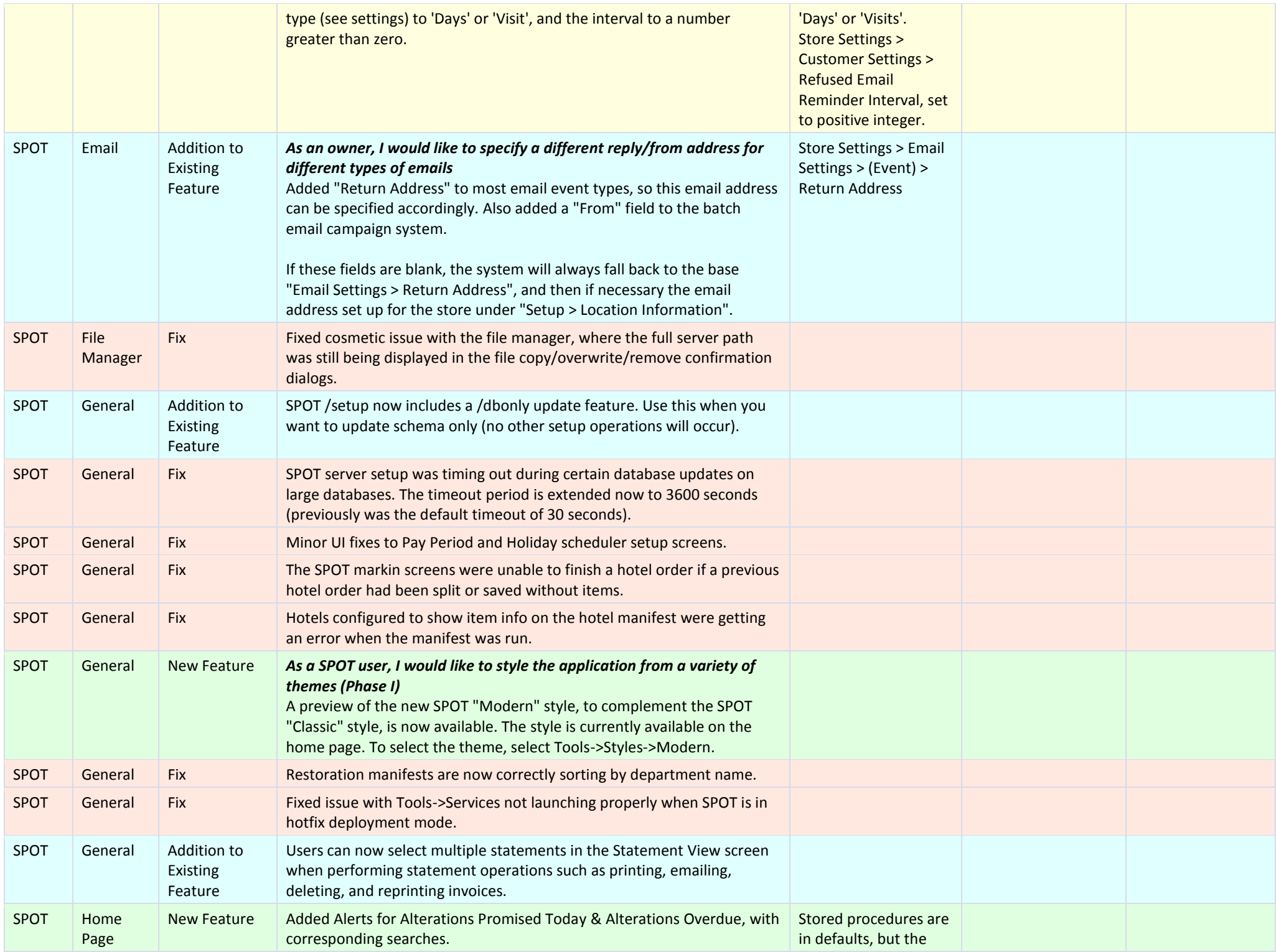

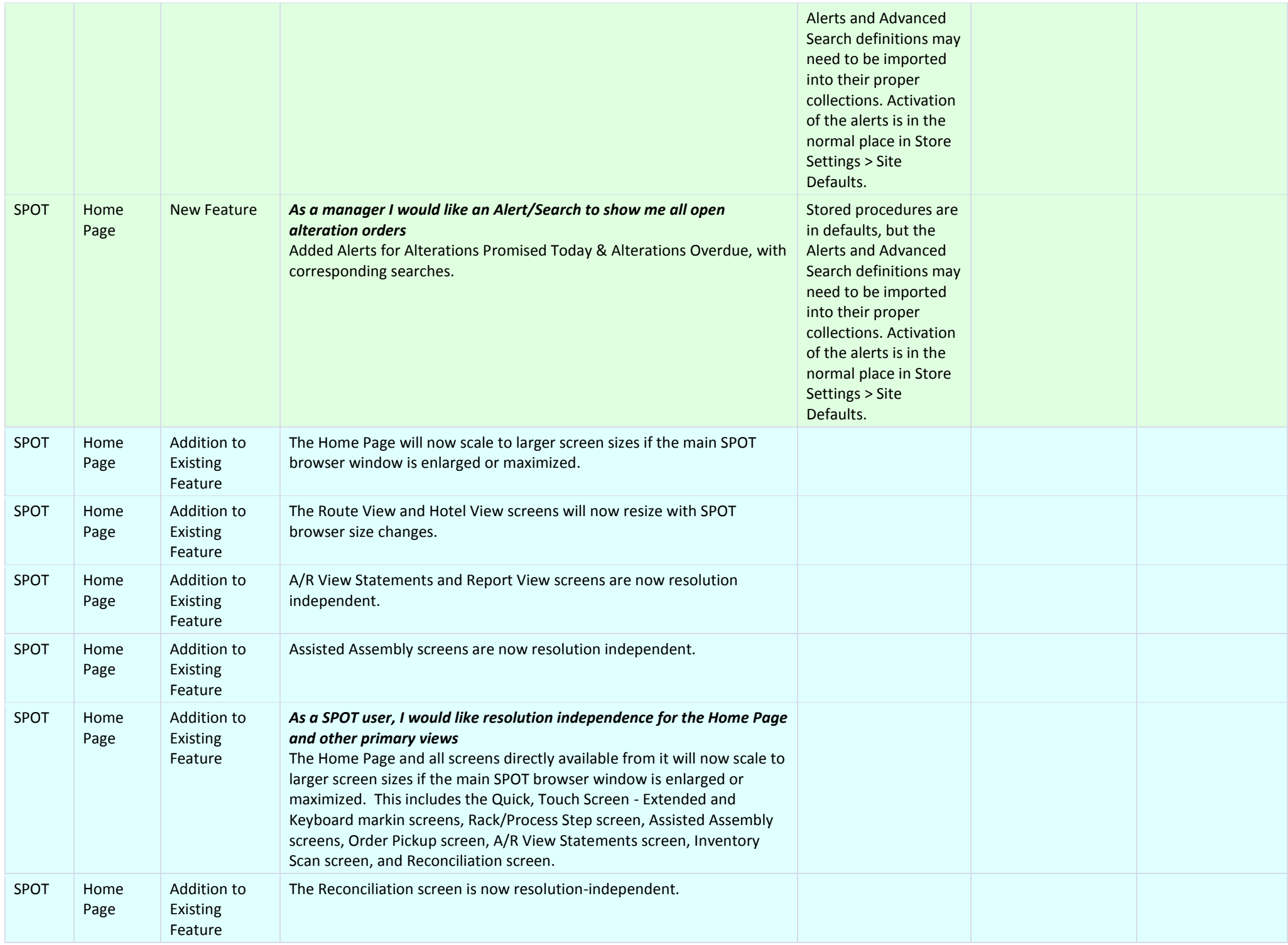

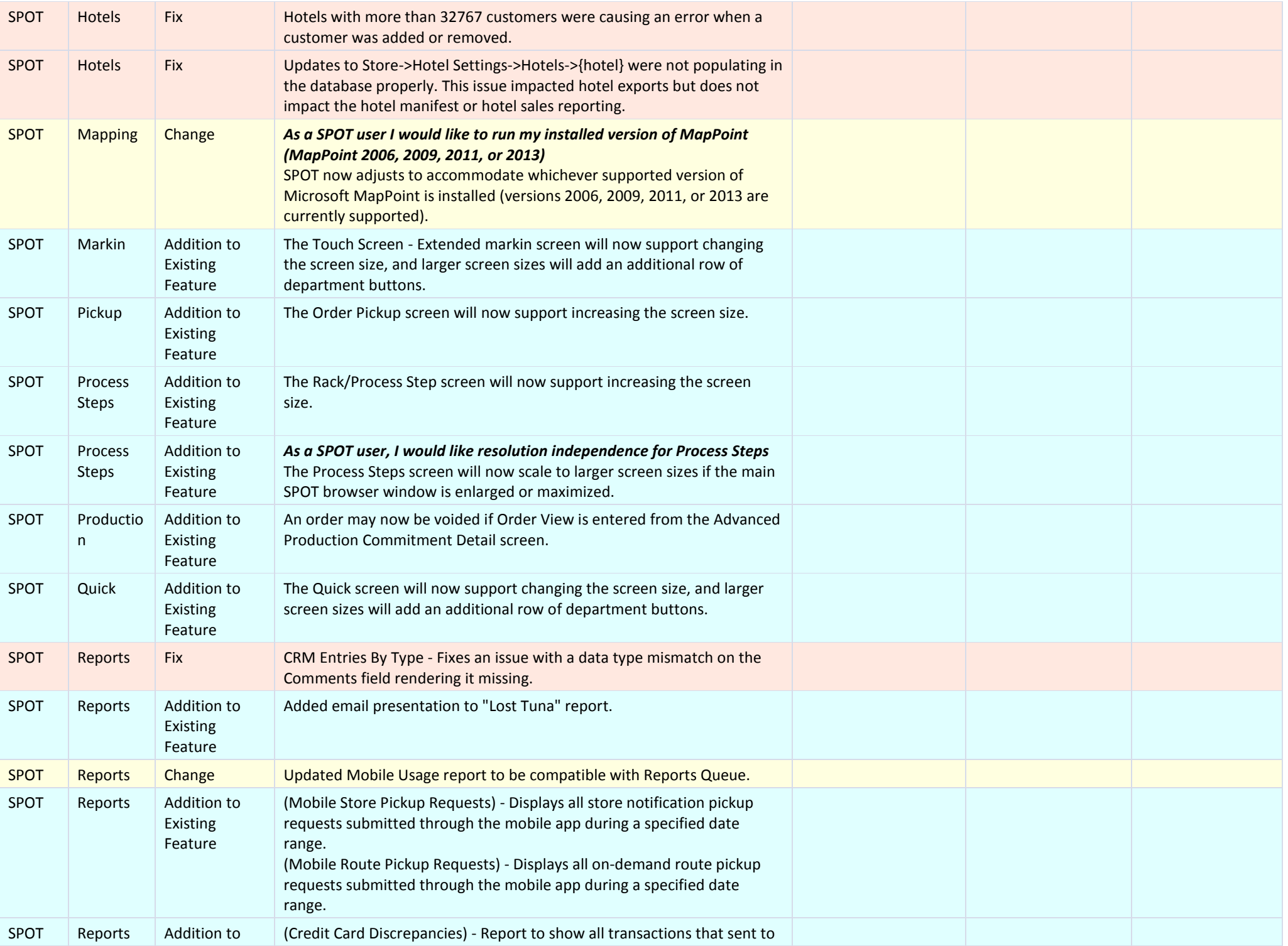

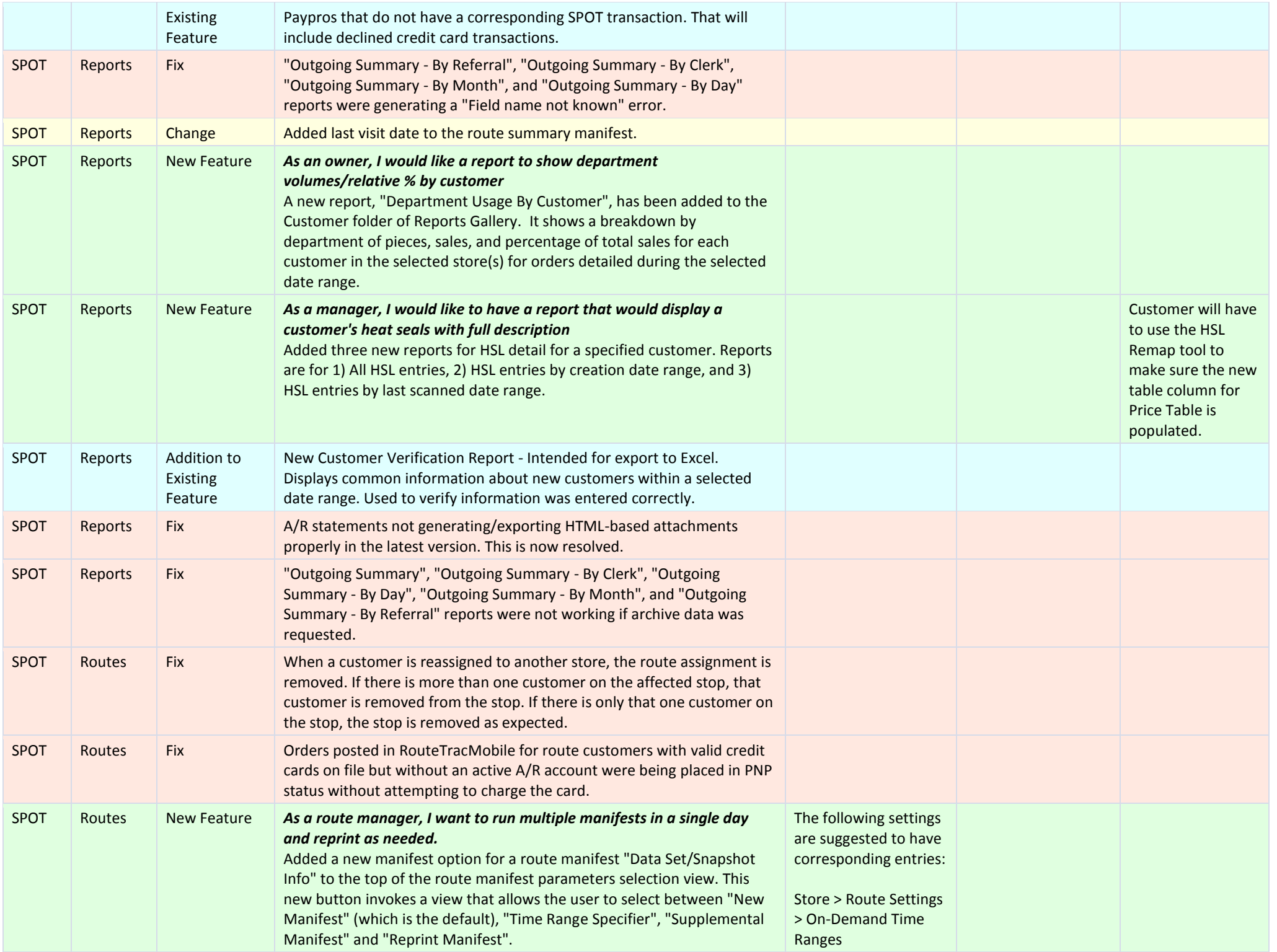

#### Selecting:

New Manifest is the default, and will cause the system to generate a manifest consistent with current functionality.

Time Range Specifier will allow the user to select a time range specifier (from the same list of specifiers viewed in the customer view Route Specific Route Rules), and the resulting manifest will show only those customers & scheduled visits matching that selection.

Supplemental Manifest will allow the user to generate a supplemental (or incremental) manifest, excluding all customer/order entries that may be present on earlier manifests for that route that day. A "New Manifest" will reset the system, and any subsequent "Time Range" or other "Supplemental Manifests" will be accounted for. A "Supplemental Manifest" will not be permitted for any given day that has not yet had at least one "New" or "Time Range" manifests run.

Reprint Manifest will allow the user to select any previously generated manifest and reprint it.

Any of these may manifests will still allow Detailed/Summary views, and the New, Time Range and Supplemental will still allow optimization.

### Store > Route Settings > Time Ranges

Since the 'On-Demand Time Ranges' have two aspects of each time range (pick-up & delivery), we must be able to tie each PU/DL pair to a single 'Time Ranges' entry. This is accomplished by matching a 'Time Ranges' entry to the beginning word(s) of a set of 'On-Demand' entries. See the following examples.

Time Ranges On-Demand Time Ranges ----------------

Morning Morning PU

---------------

Morning DL

------------------

Afternoon Afternoon PU

Afternoon DL

Note that a 'Time Ranges' entry may not need to have a set of corresponding 'On-Demand' entries, but every 'On-Demand' entry should have a corresponding 'Time Ranges' entry.

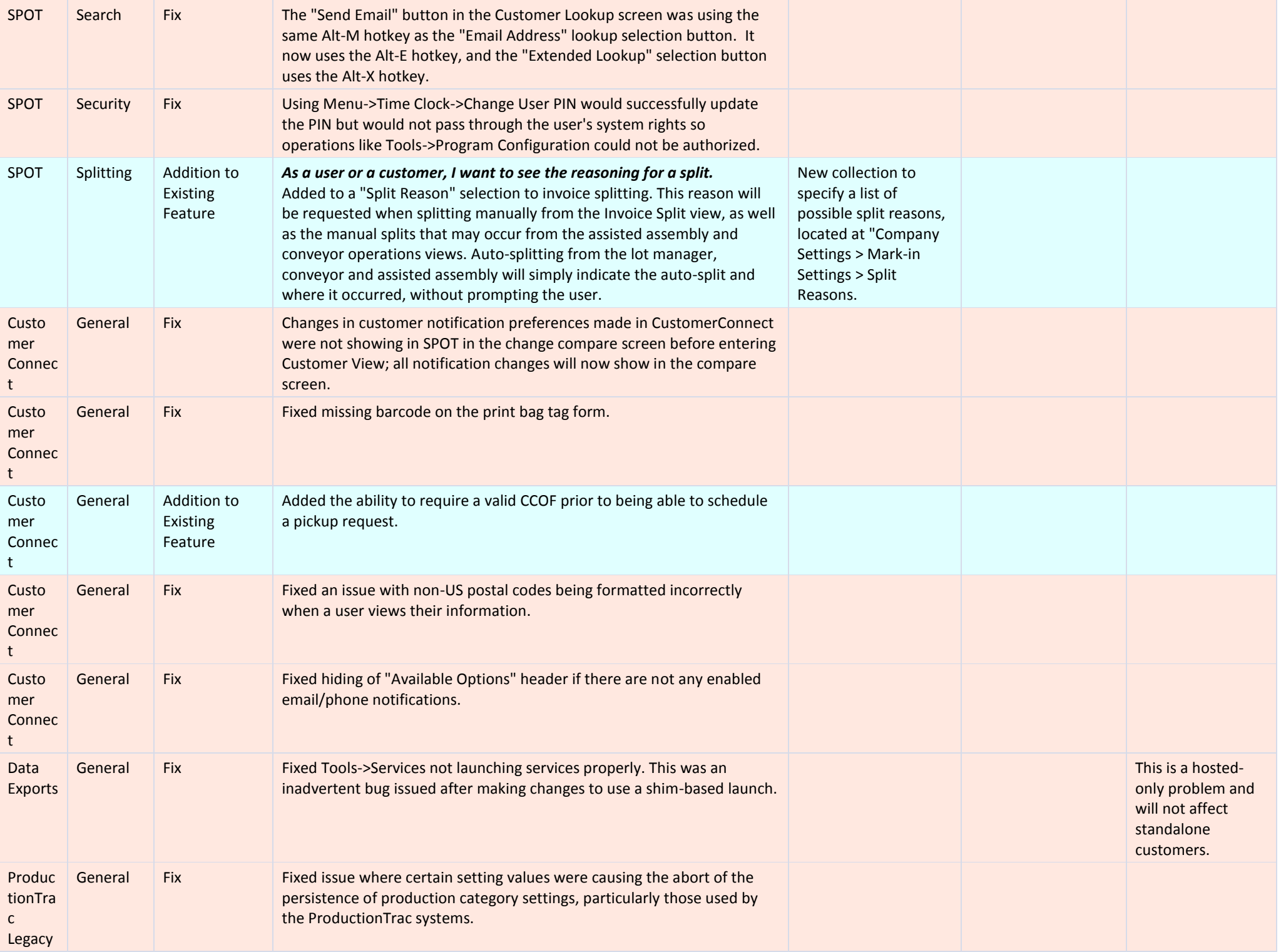

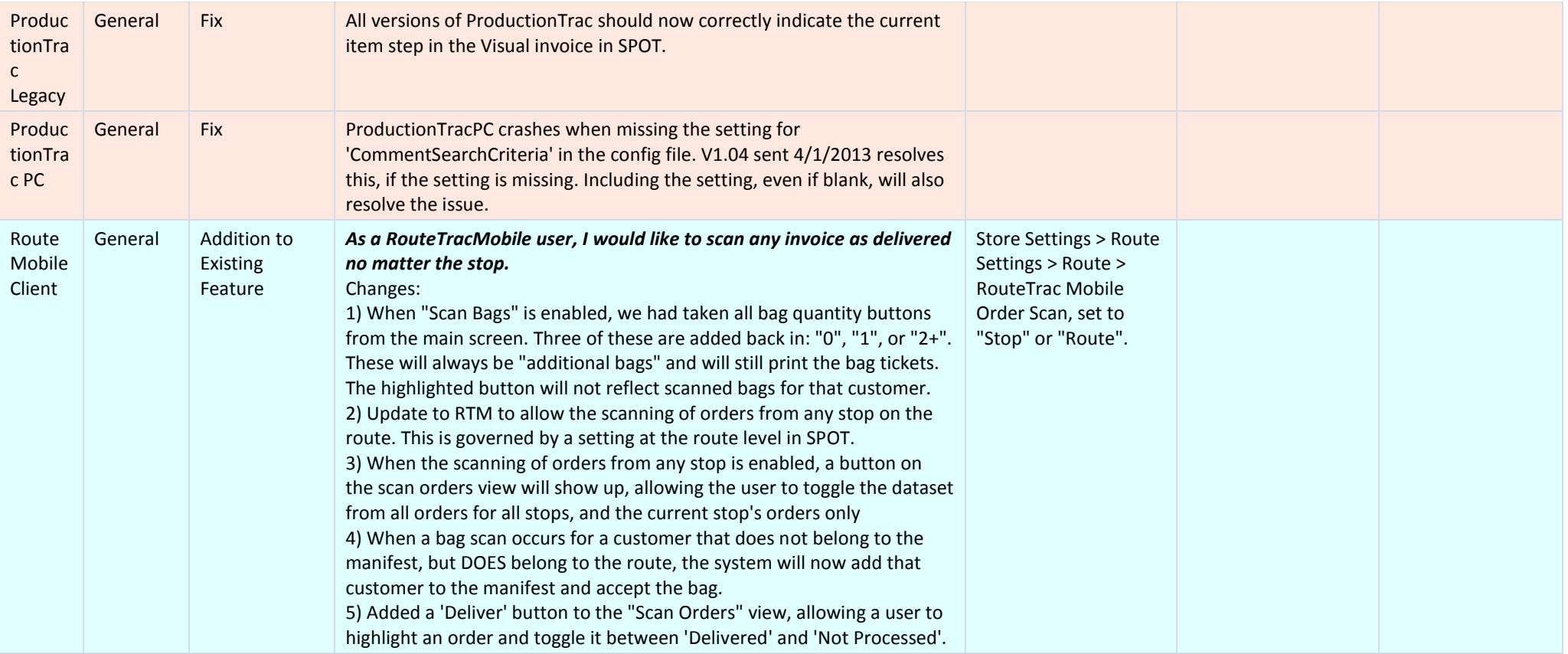

# **Build 6.1.1470**

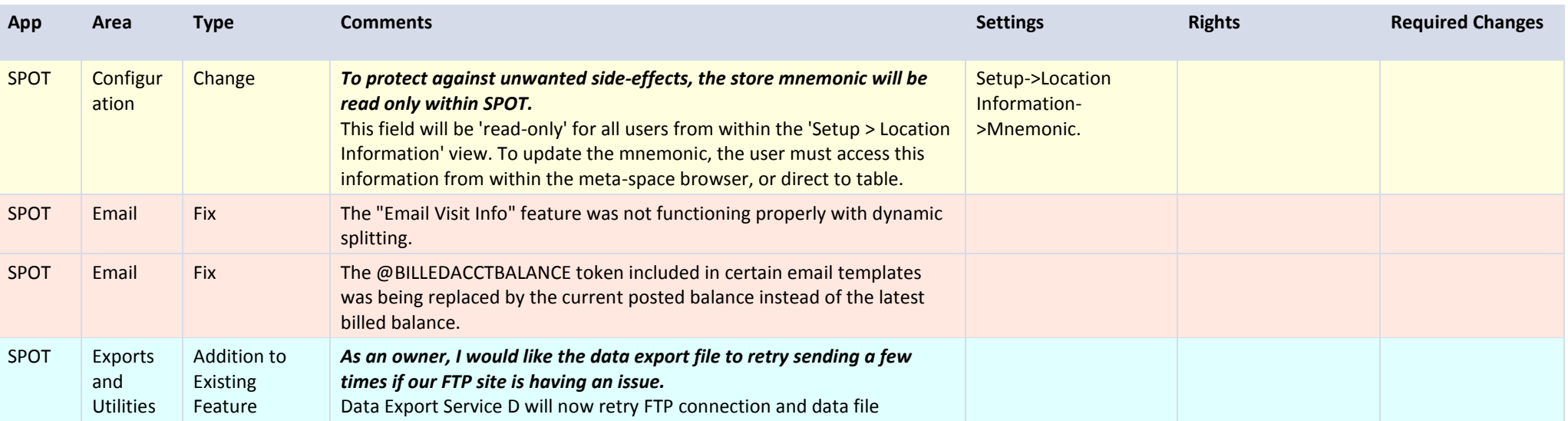

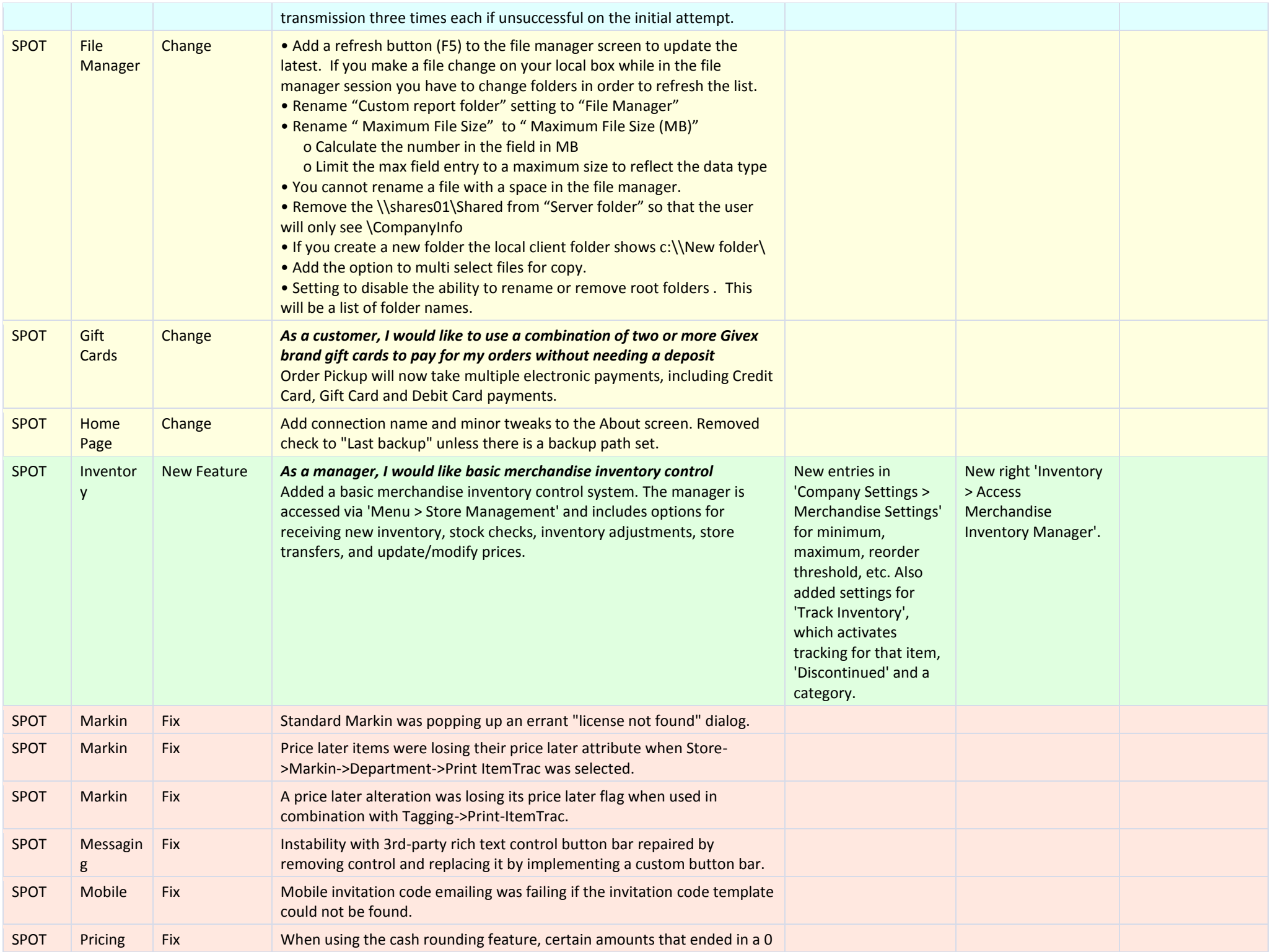

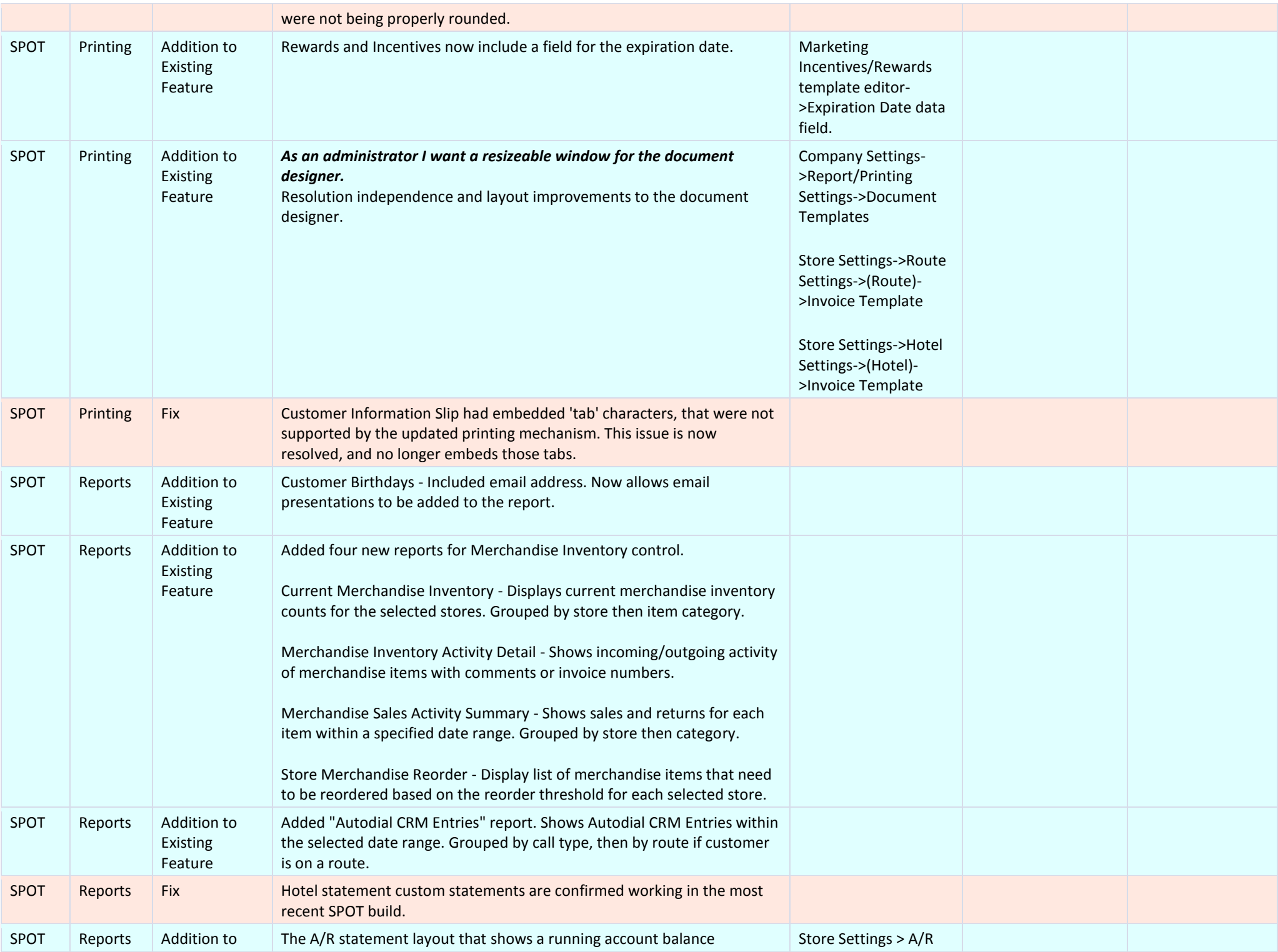

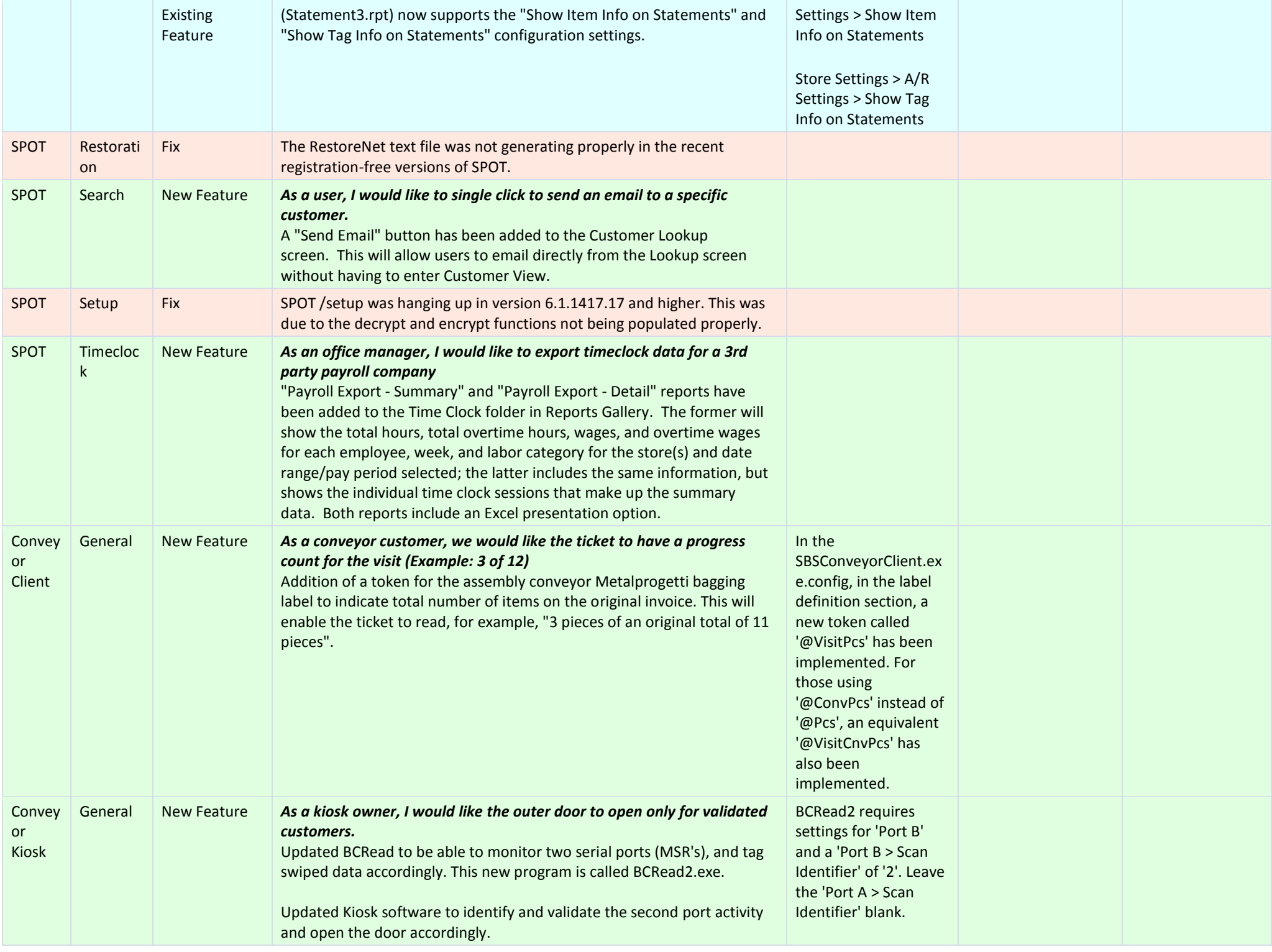

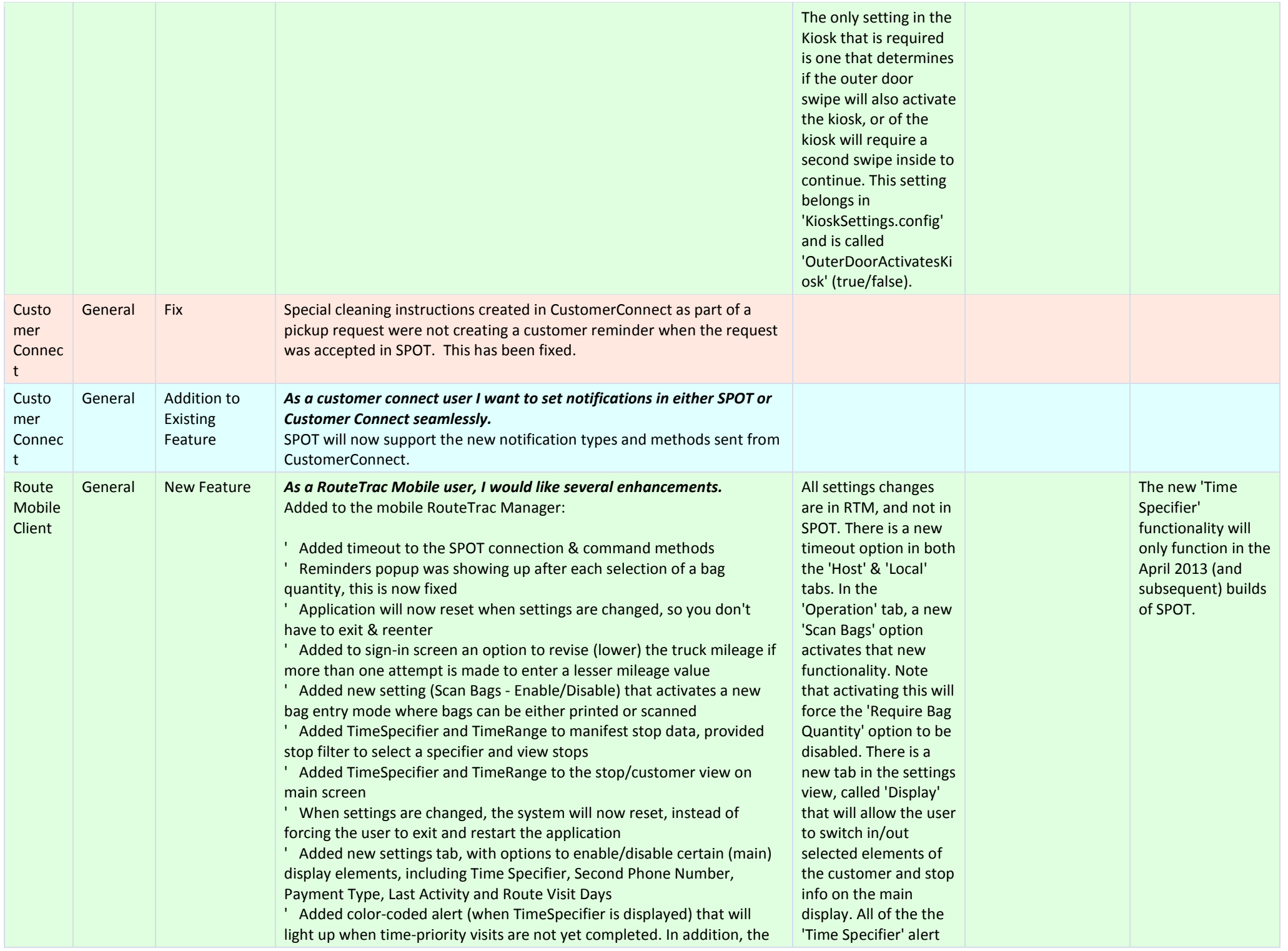

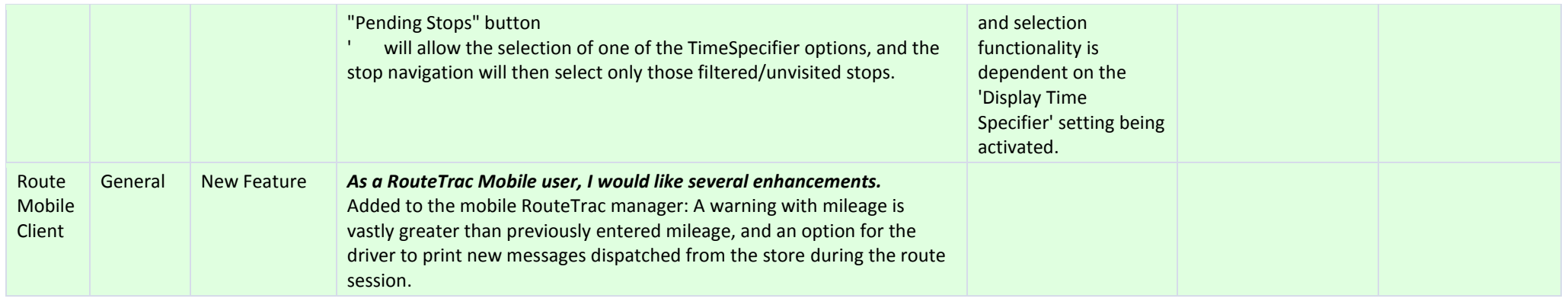

© 2013 SPOT Business Systems